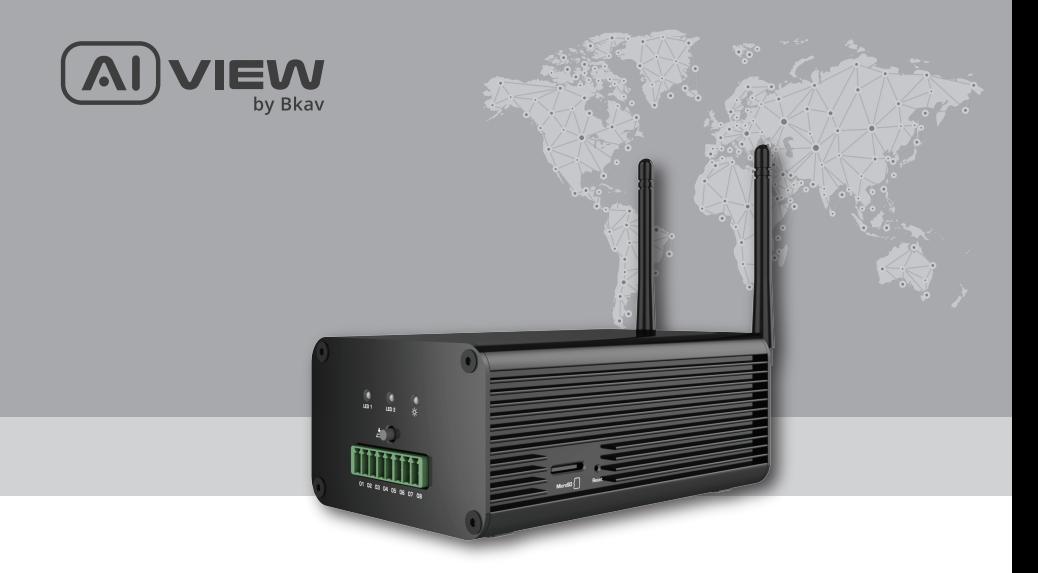

# 4 CHANNEL AI BOX

made with Qualcoww Technologies

Qualcomm products contained herein are products of Qualcomm Technologies, Inc. and/or its subsidiaries. Qualcomm is a trademark of Qualcomm Incorporated, registered in the United States and other countries. The Made with Qualcomm Technologies logo is a trademark of Qualcomm Incorporated

# QUICK GUIDE

Model: E120-FCWP

### PRODUCT KIT

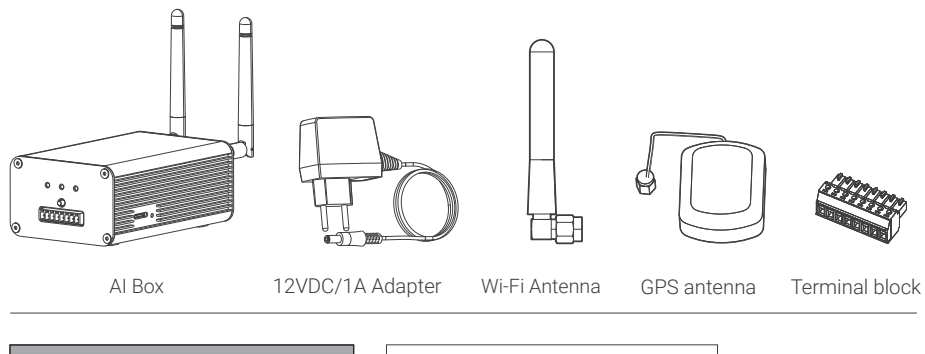

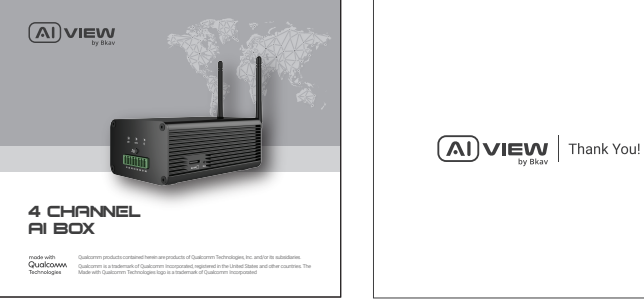

Installation guide

Thank you letter

### TECHNICAL SPECIFICATION

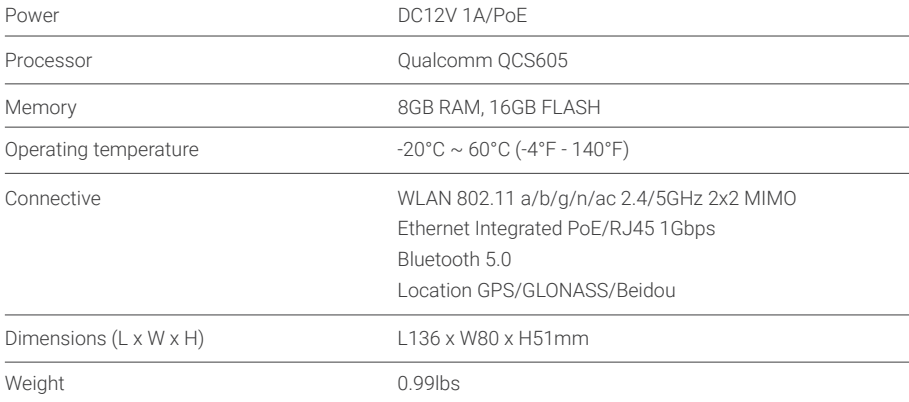

### PRODUCT OVERVIEW

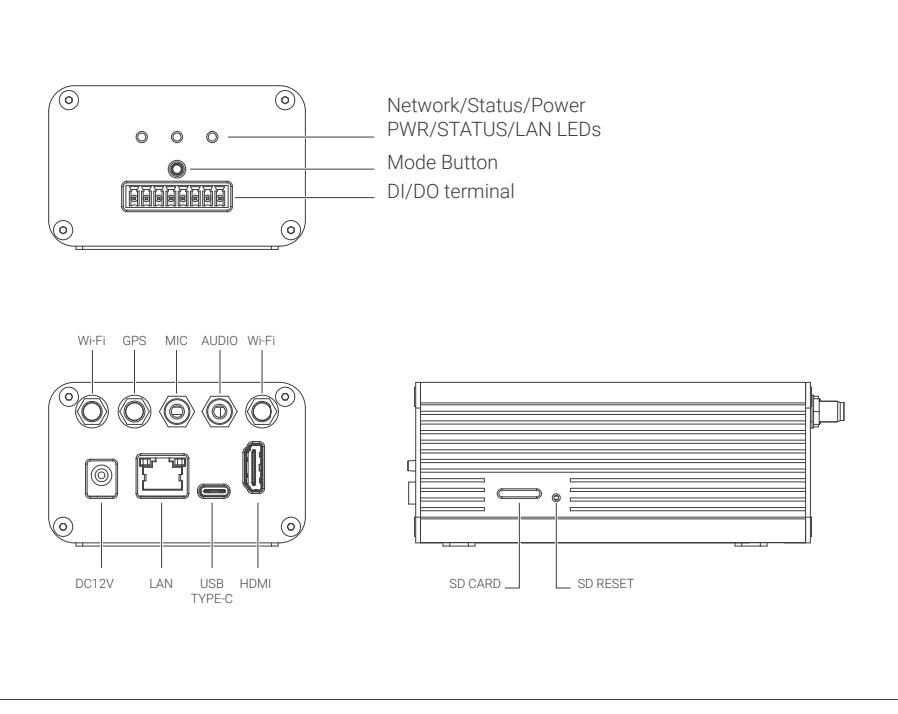

# INSTALLATION GUIDE

Step 1: The optional bracket allows you to install the AI Box to a wall or panel. Secure the bracket to the box using the included sunk head screws.

Step 2: Secure the assembly to wall/panel using the included tapping screws and anchors.

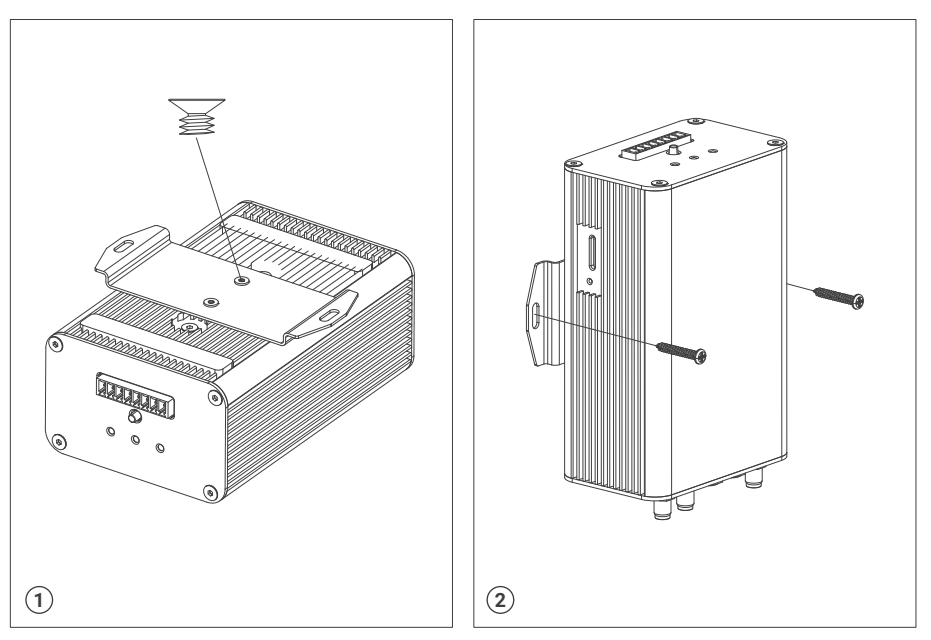

# INSTALLATION GUIDE

Step 3: Install the dual wifi Antenna. Step 4: Install the GPS Antenna.

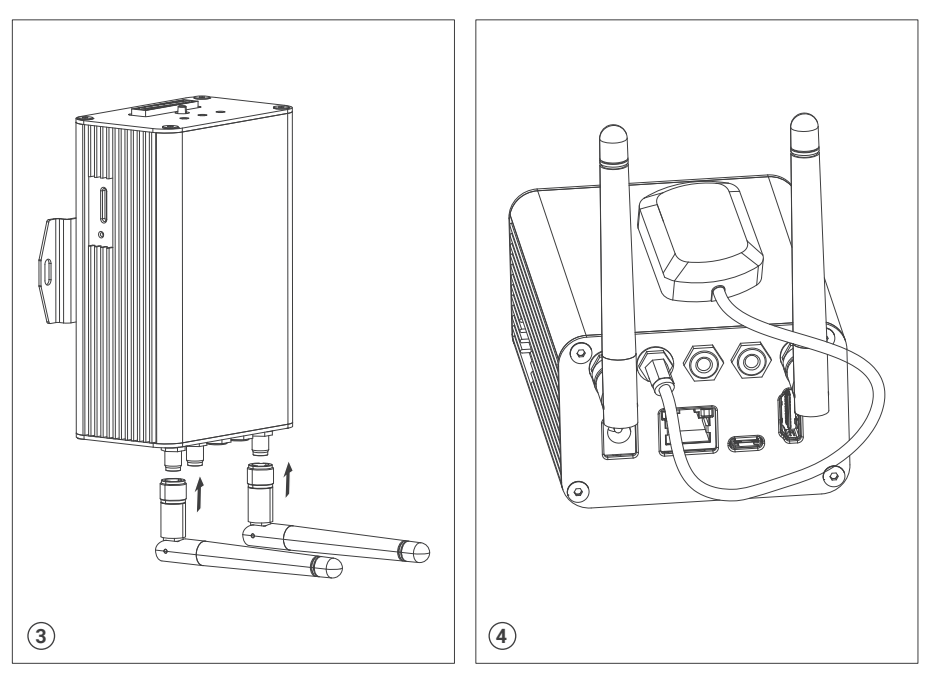

# INSTALLATION GUIDE

Step 5: Install Mic, Audio, USB Type-C, Micro HDMI. Step 6: Install SD Card.

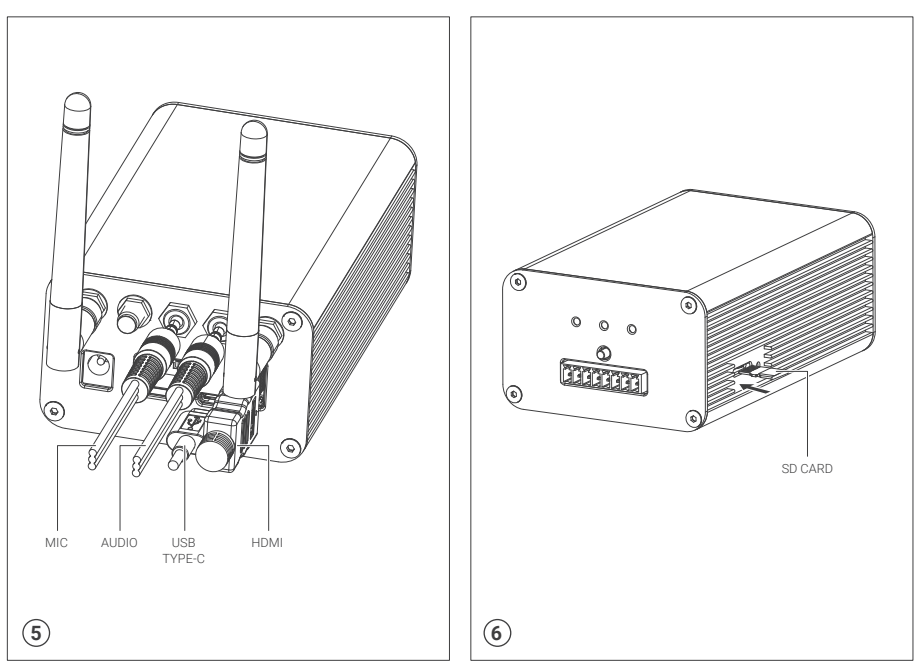

# INSTALLATION DI/DO

Step 7: Install Terminal connector.

Step 8: Installing Cable DI/DO to block terminal. Then, to use Screwdriver fix the cable.

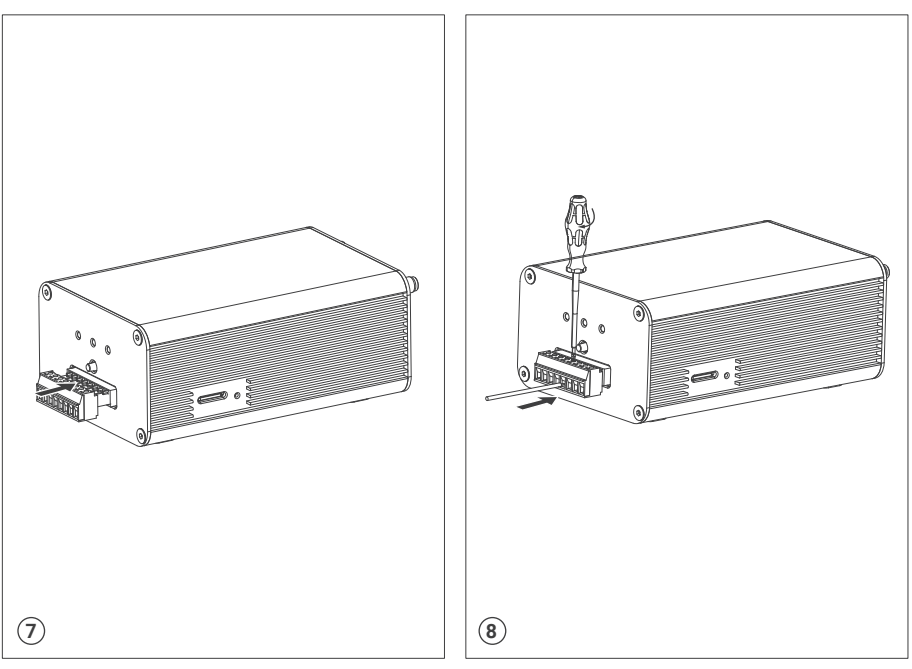

### DI/DO PIN CONFIGURATION

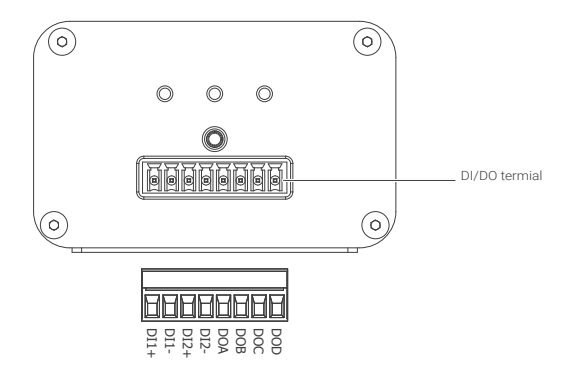

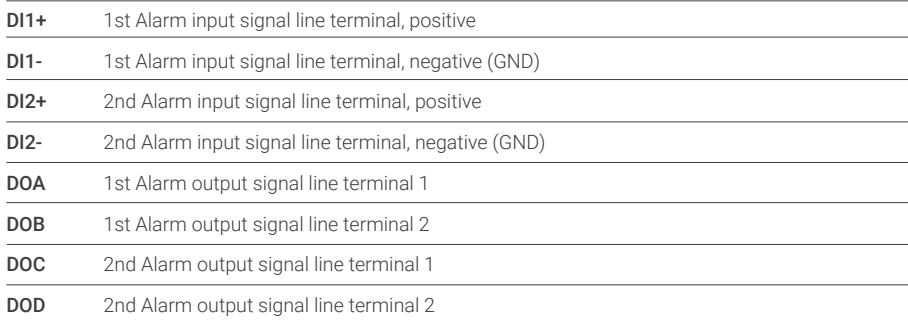

### INSTALLATION FOR SIGNAL CONNECTION

### Two options to connect devices:

Option 1: Use the network cable connected from the PoE switch to the waiting PoE interface, no need to use 12VDC/2A power supply (Figure 1).

**Option 2:** Use 12VDC power supply and the network cable connected from the switch (Figure 2).

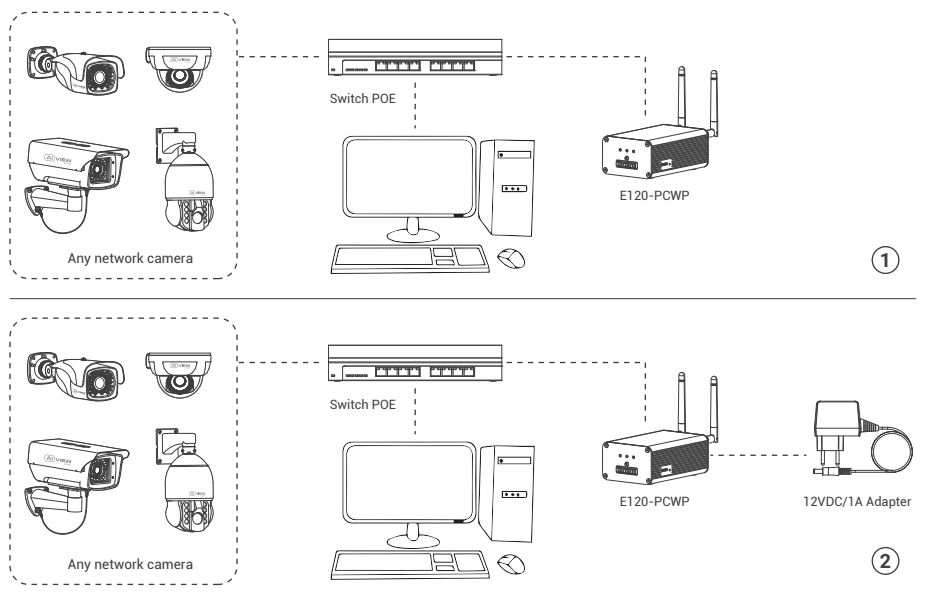

#### ACCESSING THE AI BOX

#### Password setting

The IP address of AI Box is set to DHCP mode by default. For the AI Box enables the DHCP by default, you need to use the AI View Scanner App to scan IP.

Note: To complete the installation steps for the AI Box, refer to the User Manual.

The system will ask you to reset the password on your initial access.

When the "Administrator password change" window appears, enter a new password.

- For passwords using eight or nine characters, you need to use at least three of the following types of characters: uppercase and lowercase letters, numbers, and special characters.
- For passwords using 10 to 15 characters, you need to use at least two of the character types.

### Special characters include:  $\sim$  '! @ # \$ % ^ & \* () - = + | { } [ ] . ? /

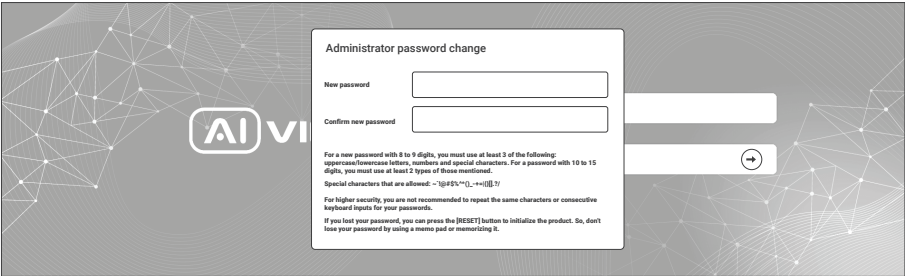

#### Note:

- The reset button is used to factory reset the device.
- Reset procedure: Unplug the Box and Hold down the reset button. Plug in the power and continue to hold for about 10 seconds and then release it. Box will perform a factory reset and boot up.

# ACCESSING THE AI BOX

#### Login screen

When accessing the AI Box, a login window will appear.

Enter your user name and password to access the AI Box.

- 1. Enter "admin" in the <User name> box.
- 2. Enter your chosen password in <Password> box.
- 3. Click  $\bigodot$

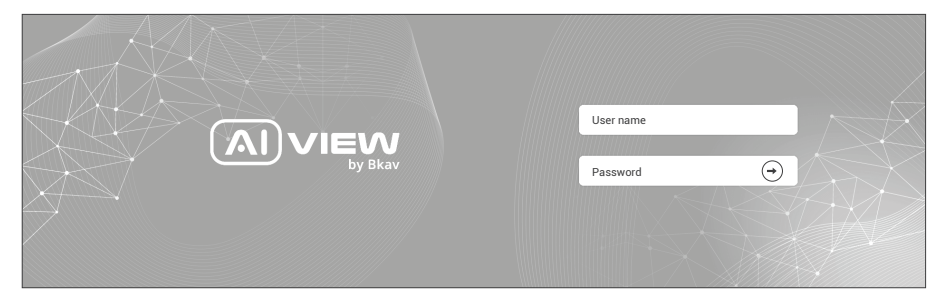

### SAFETY INFORMATION

Be sure to follow this advice to ensure the device works properly.

#### **Precautions**

- It is recommended to use shielded network cables (STP) during set-up.
- It is recommended to use CAT5e or higher network cables.
- Store the AI Box in a cool and dry environment.
- Do not install the AI Box on unstable pillars, brackets, surfaces, or walls.
- Prevent the AI Box from being bumped or crushed by heavy objects.
- Do not use chemicals or detergents to clean the AI Box or housing.  $\bullet$
- To clean, use a damp cloth.
- Only use standard tools and accessories when installing the AI Box equipment. The manufacturer recommends using the manufacturer's power supply equipment or a corresponding source for the AI Box. Improper installation may cause damage to the product.
- Contact Bkav's customer support or authorized Bkav agents if you experience any problems.

#### Transportation:

Use the original packaging, or equivalent, to avoid damaging the product during transportation.

### WARRANTY INFORMATION

For information about AI View product warranty and thereto related information, go to **aiview.ai/warranty.** 

### **REGULATORY INFORMATION**

#### FCC Statement:

This device complies with part 15 of the FCC Rules. Operation is subject to the following two conditions: (1) This device may not cause harmful interference, and (2) this device must accept any interference received, including interference that may cause undesired operation.

#### Note:

- This equipment has been tested and found to comply with the limits for a Class A digital device, pursuant to part 15 of the FCC Rules. These limits are designed to provide reasonable protection against harmful interference when the equipment is operated in a commercial environment. This equipment generates, uses, and can radiate radio frequency energy and, if not installed and used in accordance with the instruction manual, may cause harmful interference to radio communications. Operation of this equipment in a residential area is likely to cause harmful interference in which case the user will be required to correct the interference at his own expense.
- The Grantee is not responsible for any changes or modifications not expressly approved by the party responsible for compliance, such modifications could void the user's authority to operate the equipment.
- The device has been evaluated to meet general RF exposure requirement. To maintain compliance with FCC's RF exposure guidelines, the distance must be at least 20 cm between the radiator and your body, and fully supported by the operating and installation.
- $\bullet$  For 5150-5250 and 5725-5850 frequency band: Operations in the 5150-5250 and 5725-5850 band are restricted to indoor usage only.
- For 5G: Any emission is maintained within the band of operation under all conditions of normal operation. The max. frequency stability is less than 20ppm.

# Model: E120-FCWP HƯỚNG DẦN LẮP ĐẶT

# BỘ SẢN PHẨM ĐÓNG GÓI

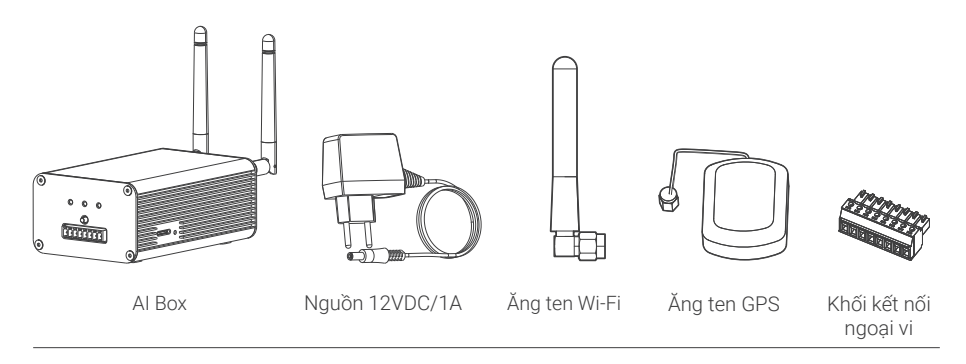

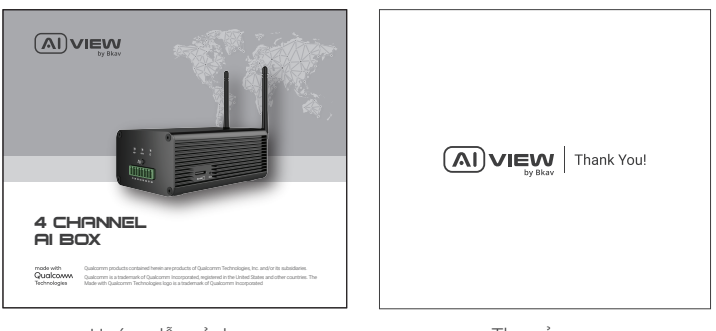

Hướng dẫn sử dụng

Thư cảm ơn

# THÔNG SỐ KỸ THUẬT

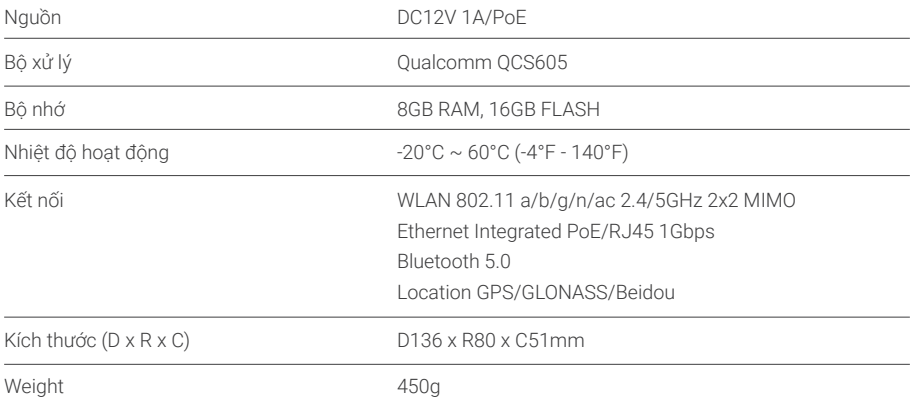

# TỔNG QUAN THIẾT BỊ

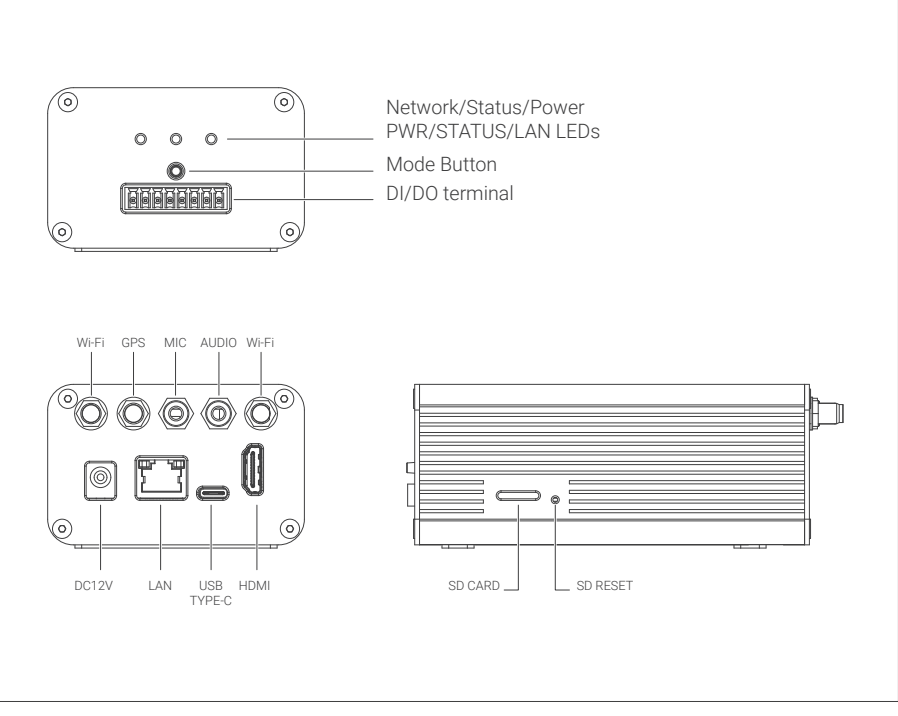

# HƯỚNG DẦN LẮP ĐẶT

Bước 1: Người dùng có thể sử dụng gá đỡ bắt AI Box lên tường. Kết nối gá đỡ với AI Box bằng các ốc vít như hình vẽ.

Bước 2: Sử dụng ốc vít để bắt gá đỡ lên tường.

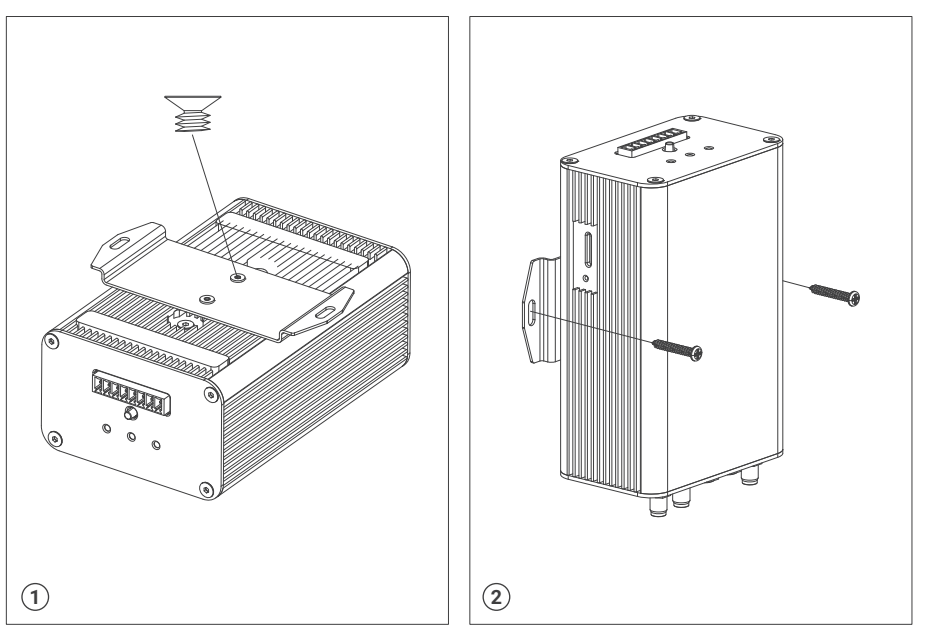

# HƯỚNG DẦN LẮP ĐẶT

Bước 3: Lắp đặt ăn ten Wi-Fi. Bước 4: Lắp đặt ăn ten GPS.

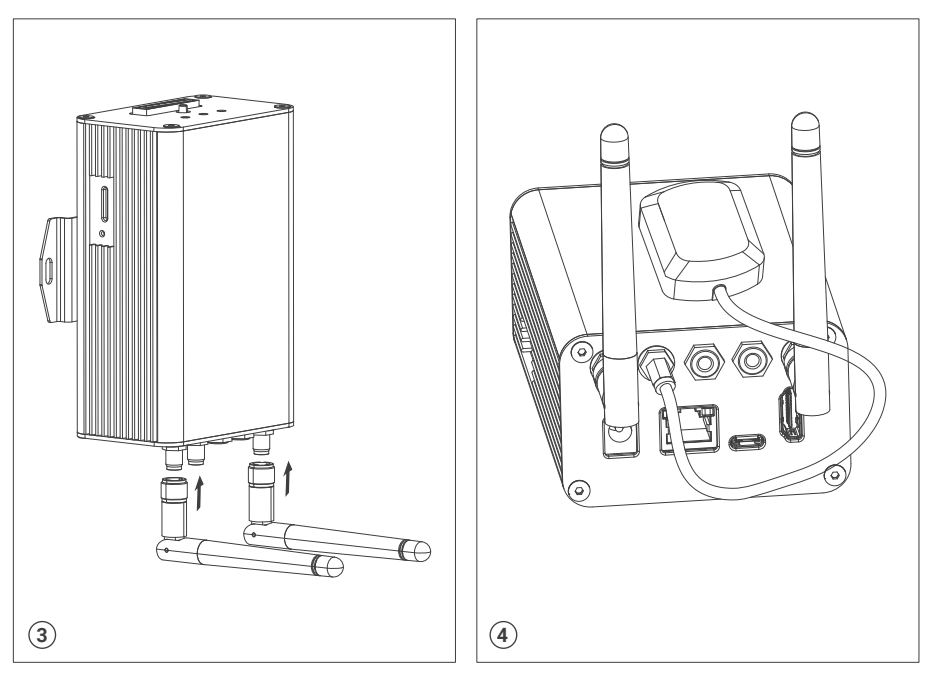

# HƯỚNG DẦN LẮP ĐẶT

Bước 5: Kết nối Mic, Audio, USB Type-C, Micro HDMI Bước 6: Cắm thẻ nhớ SD Card.

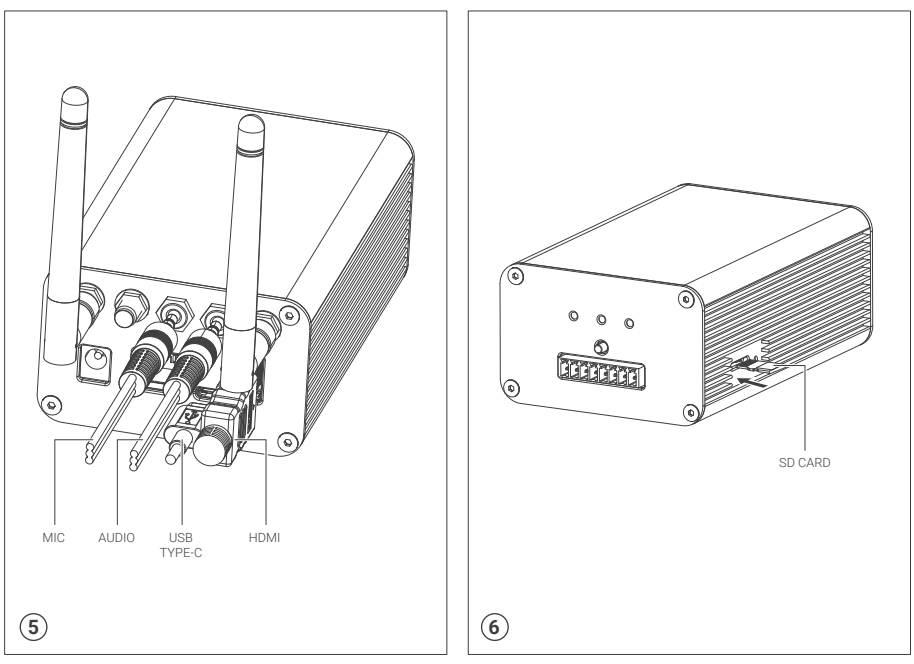

# HƯỚNG DẪN LẮP ĐẶT CỐT KẾT NỐI DI/DO

Bước 7: Cắm cốt kết nối DI/DO vào cổng chờ trên AI Box.

Bước 8: : Cắm dây kết nối ngoại vi với các cổng DI/DO trên cốt kết nối. Sau đó, dùng tô vít để siết chặt vít trên cốt kết nối để cố định dây điện.

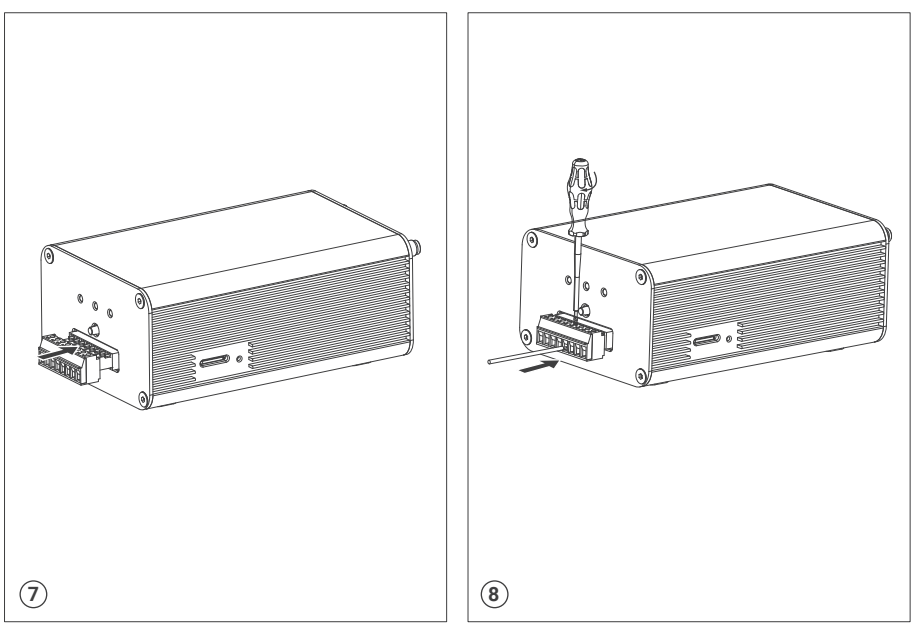

# THỨ TỰ CÁC CỔNG DI/DO

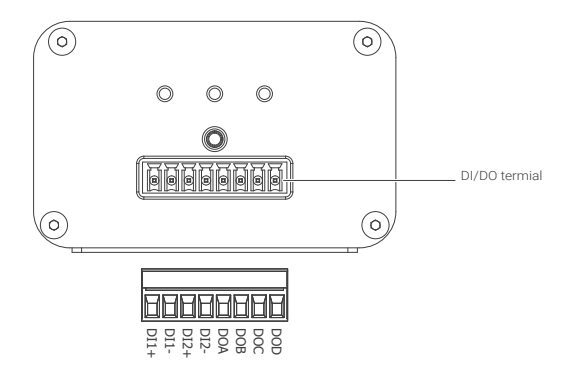

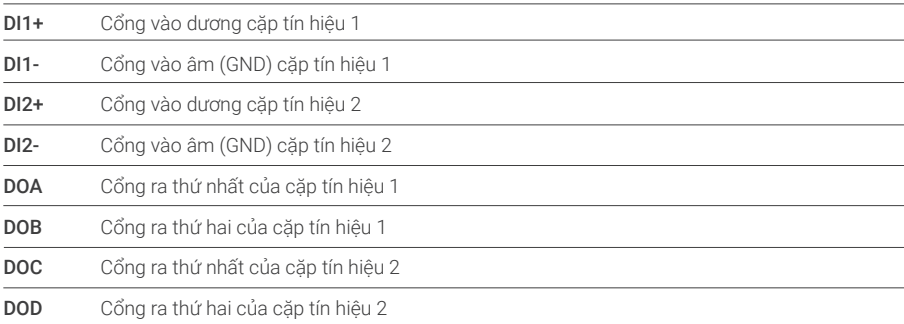

# KẾT NỐI DÂY TÍN HIỆU

### Hai lựa chọn kết nối cho AI Box:

Lưa chon 1: Sử dụng dây mạng để kết nối giữa switch POE và đầu chờ POE trên AI Box. Không cần sử dụng nguồn 12VDC (Hình 1).

Lựa chọn 2: Sử dụng nguồn 12VDC để cấp nguồn cho AI Box. Kết nối AI Box với switch mạng bằng dây mang LAN (Hình 2).

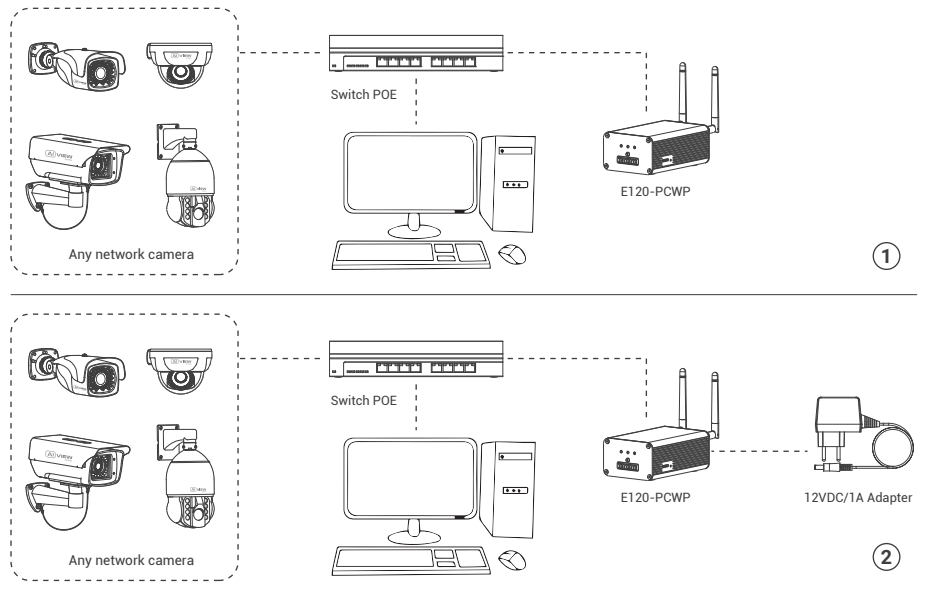

### TRUY CẬP AI BOX

### Cài đặt mật khẩu

Địa chỉ IP của AI Box được đặt theo cơ chế cấp phát động IP (DHCP). Bạn cần sử dụng phần mềm AI View Scanner để tìm kiếm IP của AI Box.

Lưu ý: Để hoàn thành các bước cài đặt cho AI Box bạn vui lòng xem tài liệu Hướng dẫn sử dung WebUI.

Hệ thống sẽ yêu cầu bạn đặt lại mật khẩu cho sản phẩm vào lần đầu tiên truy cập.

Khi cửa sổ **"Administrator password change"** hiện lên, hãy nhập mật khẩu mới.

- Dành cho mật khẩu có từ 8 đến 9 kí tự, bạn cần dùng ít nhất 3 loại kí tự sau: kí tự chữ hoa/chữ thường, số và kí tự đặc biệt.
- Dành cho mật khẩu có từ 10 đến 15 kí tự, bạn cần sử dụng ít nhất 2 loại trong số đó.

# Những kí tự đặc biệt bao gồm: ~ `! @ # \$ % ^ & \* ( ) - = + | { } [ ] . ? /

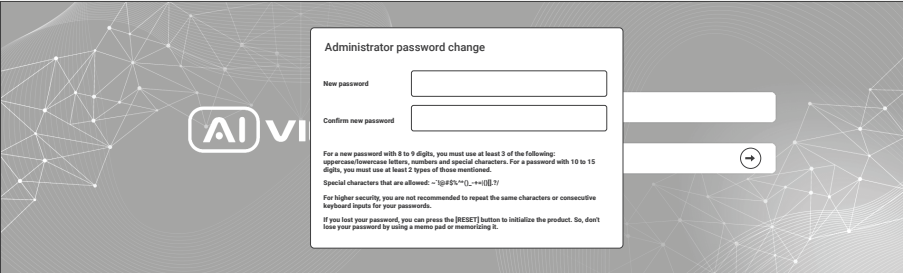

### Chú ý:

- Nút reset được sử dụng để đưa thiết bị về trạng thái ban đầu của nhà sản xuất.
- Để reset thiết bị, người dùng rút nguồn AI Box, đồng thời nhấn giữ nút này. Sau đó cắm lại nguồn và vẫn giữ nút reset trong 10 giây. AI Box sẽ được đưa về trạng thái mặc định.

# TRUY CẬP AI BOX

### Màn hình Login

Khi bạn truy cập vào AI Box, cửa sổ đăng nhập sẽ hiện ra. Nhập Tài khoản và mật khẩu để truy cập vào AI Box.

- 1. Nhập "admin" vào ô <User name> trong cửa sổ.
- 2. Nhập mật khẩu vào ô <Password> trong cửa sổ.
- 3. Nhấn  $\odot$

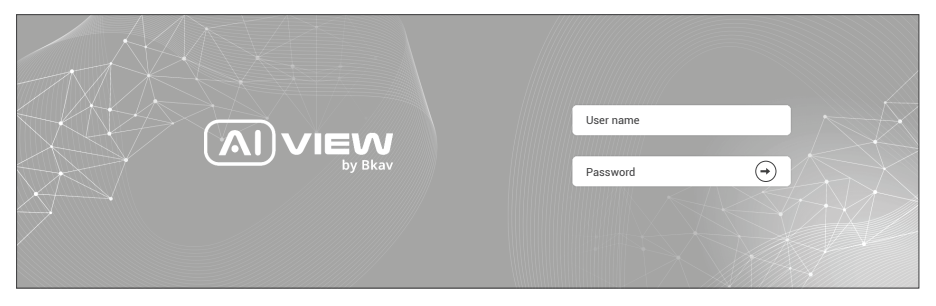

### THÔNG TIN AN TOÀN

### Người dùng cần làm theo các chú ý sau để thiết bị hoạt động chính xác:

- Khuyến nghị sử dụng cáp mạng được bảo vệ (STP).  $\bullet$
- Khuyến nghị sử dụng cáp mạng loại CAT5e trở lên.  $\bullet$
- Bảo quản AI Box trong môi trường khô ráo và thoáng mát.  $\bullet$
- Tránh để AI Box bị va đập hoặc bị vật nặng đè lên.  $\bullet$
- Không lắp AI Box trên các cột, giá đỡ, bề mặt hoặc tường không chắc chắn.  $\bullet$
- Không sử dụng các loại hóa chất, chất tẩy rửa lên thiết bị.  $\bullet$
- Sử dụng khăn ẩm để làm sạch.
- Chỉ sử dụng các công cụ, phụ kiện đạt tiêu chuẩn khi lắp đặt. Nhà sản xuất khuyến nghị nên sử dụng thiết bị nguồn điện của nhà sản xuất hoặc nguồn tương ứng thích hợp với sản phẩm. Việc lắp đặt không cẩn thận có thể gây hư hỏng cho sản phẩm.
- Liên hệ với bộ phận hỗ trợ khách hàng của Bkav hoặc các đại lý ủy quyền của Bkav khi gặp vấn đề.

### Vận chuyển:

Sử dụng vỏ hộp gốc hoặc tương đương để tránh làm hỏng sản phẩm khi vận chuyển.

### THÔNG TIN BẢO HÀNH

Để biết thông tin về bảo hành sản phẩm AI View và các thông tin liên quan, hãy truy cập **aiview.ai/warranty.** 

### THÔNG TIN VỀ CÁC QUY ĐỊNH

### Tuyên bố FCC:

Thiết bị này tuân thủ phần 15 của Quy tắc FCC. Hoạt động tuân theo hai điều kiện sau: (1) Thiết bị này không được gây nhiễu có hại và (2) thiết bị này phải chấp nhận bất kỳ nhiễu nào nhận được, bao gồm cả nhiễu có thể gây ra hoạt động không mong muốn.

#### Chú ý:

- Thiết bị này đã được thử nghiệm và tuân thủ các giới hạn dành cho thiết bị kỹ thuật số Loại A, theo phần 15 của Quy tắc FCC. Các giới hạn này được thiết kế để cung cấp sự bảo vệ hợp lý chống lại nhiễu có hại khi thiết bị được vận hành trong môi trường thương mại. Thiết bị này tạo ra, sử dụng và có thể bức xạ năng lượng tần số vô tuyến, và nếu không được lắp đặt và sử dụng theo hướng dẫn sử dụng, có thể gây nhiễu có hại cho liên lạc vô tuyến. Việc vận hành thiết bị này trong khu dân cư có khả năng gây nhiễu sóng có hại, trong trường hợp đó, người dùng sẽ được yêu cầu sửa chữa nhiễu sóng bằng chi phí của mình.
- Người nhân tài trợ không chịu trách nhiệm về bất kỳ thay đổi hoặc sửa đổi nào không được chấp thuận rõ ràng bởi bên chịu trách nhiệm tuân thủ, những sửa đổi đó có thể làm mất quyền vận hành thiết bị của người dùng.
- Thiết bị đã được đánh giá để đáp ứng yêu cầu chung về phơi nhiễm RF. Để duy trì sự tuân thủ các  $\bullet$ nguyên tắc về phơi nhiễm RF của FCC, khoảng cách ít nhất phải là 20 cm giữa bộ tản nhiệt và cơ thể của bạn và được hỗ trợ đầy đủ bởi việc vận hành và lắp đặt.
- $\bullet$  Đối với dải tần 5150-5250 và 5725-5850: Các hoạt động trong dải tần 5150-5250 và 5725-5850 chỉ bị hạn chế trong việc sử dụng trong nhà.
- Đối với 5G: Mọi phát xạ được duy trì trong băng tần hoạt động trong mọi điều kiện hoạt động bình thường. Tối đa. ổn định tần số nhỏ hơn 20ppm.

# CÔNG TY CỔ PHẦN BKAV

Địa chỉ: Tầng 2, Tòa nhà HH1, Khu đô thị Yên Hòa, Phường Yên Hòa, Quận Cầu Giấy, Thành phố Hà Nội Website: www.aiview.ai Email: aiview@bkav.com